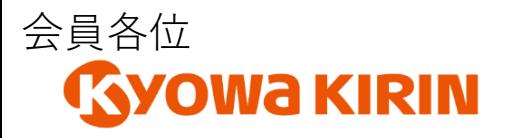

令和4年2月吉日 小諸北佐久薬剤師会 会長 小松 富美男 担当 大木 洋介

## *小諸北佐久薬剤師会 生涯教育セミナー*

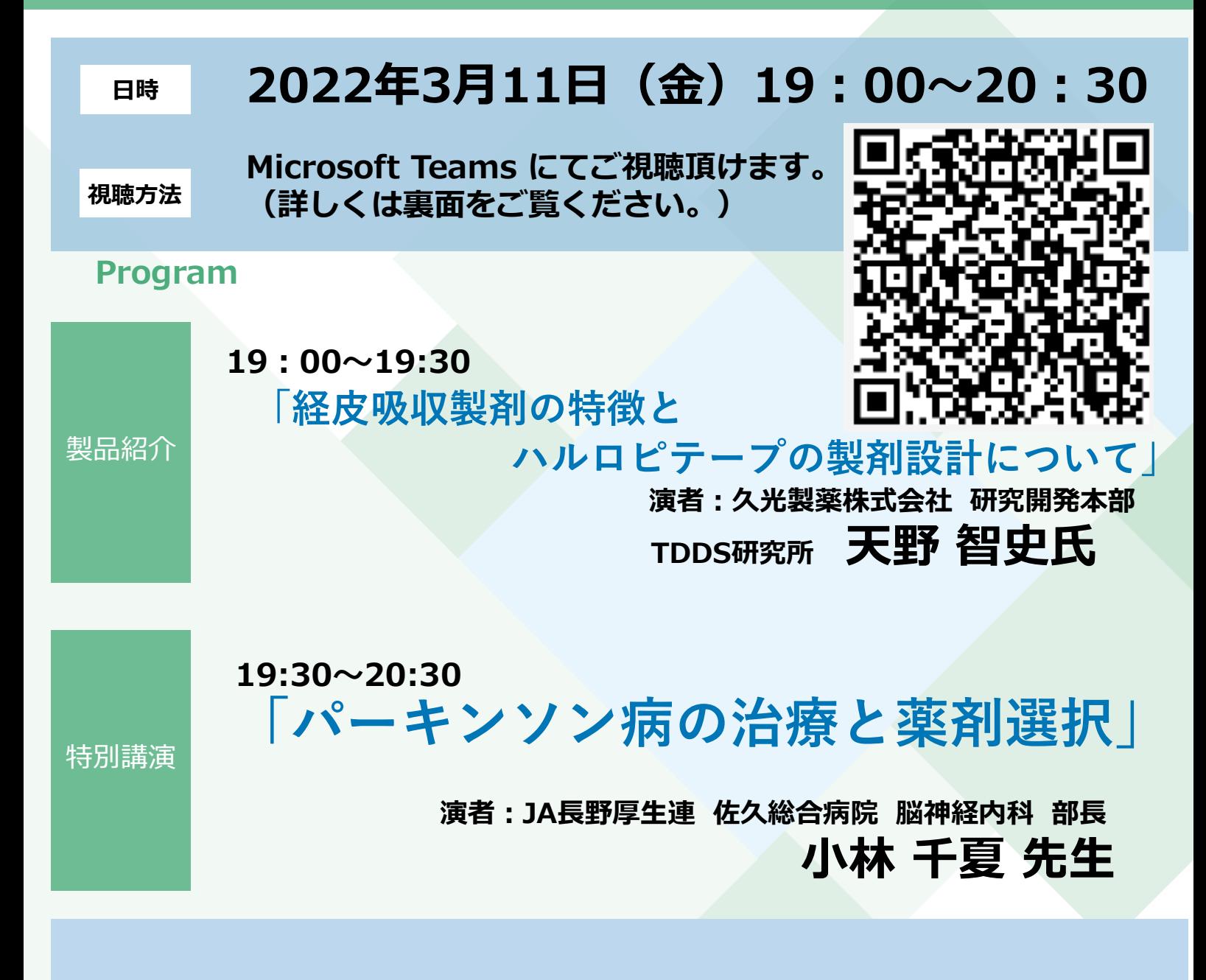

※ WEB視聴のみの開催となります。 ※JPALS研修会コードは「20-2021-0112-101」です。 ※薬剤師研修・認定電子システム(PECS)への切り替え期間となり、研修シールの申請が 出来ない為、研修シールの発行は有りません。

※当講演会で取得したご所属・ご氏名は、弊社による医薬品および医学・薬学に関する情報提供 並びに参加者に関するご確認のために利用させていただくことがございます。 また、当該情報は、弊社から共催の小諸北佐久薬剤師会に開示させていただきます。 ご同意いただけるようでしたらご参加ください。

**共催:小諸北佐久薬剤師会 協和キリン株式会社**

## 視聴形式:Microsoft Teams 視聴方法:

1. 参加をご希望される場合、開催日の前日までに下記のアドレスもしくは二次元コードを読み 取り立ち上がったメールに必要事項を記載の上、お知らせください 必要事項:ご施設名・ご所属・ご氏名 受付アドレス:https://forms.office.com/r/HRKe877Acu ※講演会参加Webリンクを送らせて頂きます

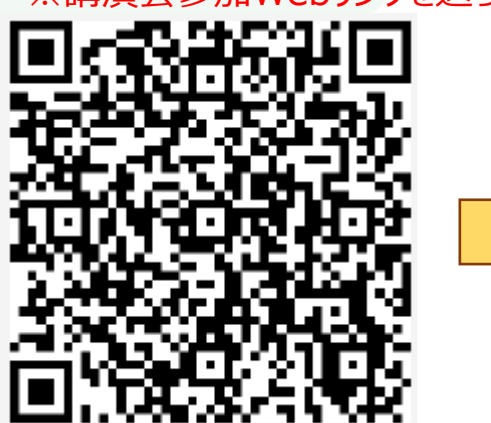

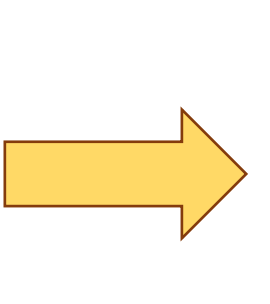

## 【事前登録ページ】

「小諸北佐久薬剤師会生涯教育セミ ナー」 2022年3月11日(金) 19時00分~20 時30分 (小諸北佐久薬剤師会 協和キリン 株式会社)

の度は「小諸北佐久薬剤師

。<br>-仕医療従事者の皆様を対象としておりますので、一般の方のご参加はお断りしておりま

## **当日の視聴方法(OS windows版)**

❶Teams会議の招待は、講演会担当者よりメールで届きます**(事前登録時)** メールの末尾に**「Microsoft Teams会議に参加」**のリンクがございますので、

Microsoft Teams 会議に参加

予定されている時刻になりましたら、リンクをクリックします。

Teams の詳細を表示 会議のオプション

■メールのリンクをクリックした際に、

- 1. InternetExplorerで画面が開いたときは、「MicrosoftEdgeで参加する」をクリックしてください。
- 2.**GoogleChrome等、Teams対応ブラウザ**で開いたときは、「代わりにWeb上で参加」をクリックします。
- 3.**Teamsアプリケーション**がパソコンにインストールされている場合は、しばらくすると自動的にアプリが起動します。

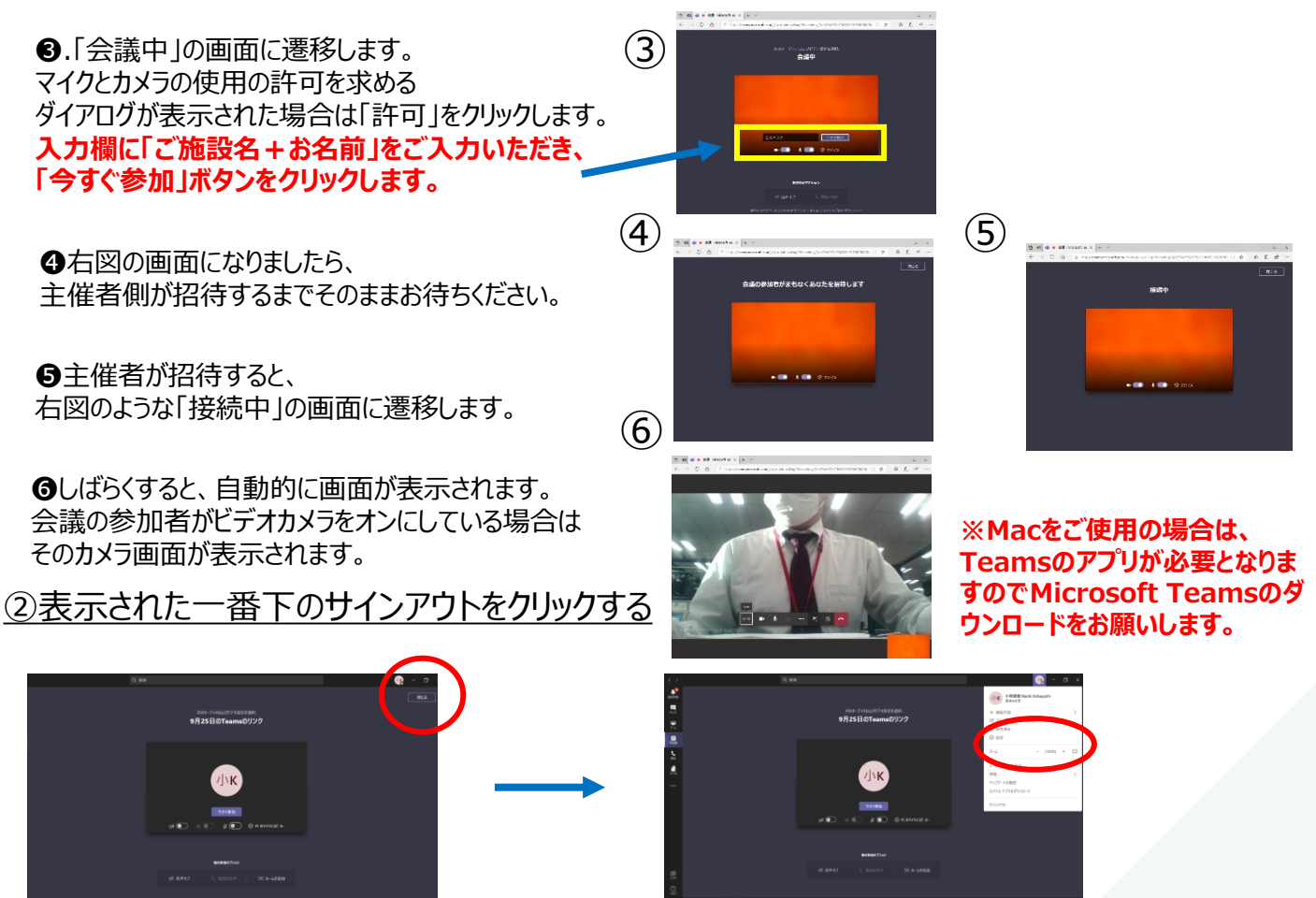

ご不明な点がございましたら弊社担当者までご連絡下さい。